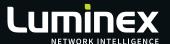

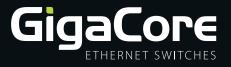

# Release notes.

## Version 1.3.1

Related products: GigaCore 10i, 16i, 30i, 16t, 18t, 20t

MADE IN BELGIUM

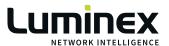

With the release of Firmware 1.3.1 Luminex introduces important new features, product improvements and bug fixes.

#### New Features

#### Boundary clock

Gigacore was already PTP aware but only in end-to-end transparent mode. Now, for each Group (VLAN) individually, GigaCore can function in Boundary clock mode, following the elected leading clock. Individual communication of each clock-follower with the leading clock is no longer needed in this scheme.

This ensures clock stability when upscaling the network. Especially when there are a large number of devices that each depend on synchronization with their leading clock.

For ease of use an automatic clock profile mode re-distributes the leading clock parameters to the follower devices. For more advanced use cases, a choice of pre-defined clock profiles is available; AES67 media, SMPTE, AES SMPTE interop, 1588 default and a custom mode where the user can set all parameters as required [Fig. 1].

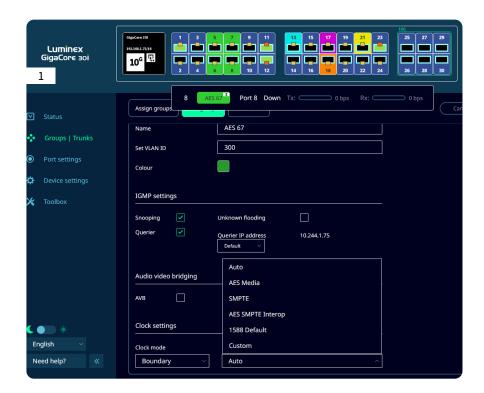

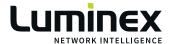

#### RLinkX

Luminex's redundancy and ring network detection protocol that guarantees hassle- free recovery from interrupted links within milliseconds is now improved and fully supported on all GigaCore switches.

The improved RLinkX ring detection implementation now checks that Groups and Trunks are matching for true redundancy. Status is indicated on the front panel with the characteristic blue LED, and in the WebUI, Araneo and on the GigaCore 20t LCD screen.

LED colours indicate following status:

| Blue   | Groups (VLANS) are matching and fully redundant.                 |
|--------|------------------------------------------------------------------|
| Orange | Partial redundancy – This may occur when a ring is detected that |
|        | contains an older GigaCore (with FW prior to upcoming version    |
|        | v3.1.0) Or when Groups are not matching on the ISL (Trunk)       |
|        | connection.                                                      |
| Cyan   | RLinkX is enabled but no redundancy.                             |
| Off    | RLinkX has been disabled on the port.                            |

\*When at least one port indicates an orange LED, The RLinkX status LED of the device near the e-Ink display also will be orange [Fig. 2].

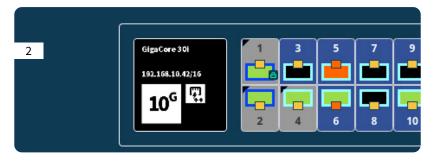

#### DHCP client

GigaCore IP address now has DHCP client possibility with user configurable fallback IP address and link-local options [Fig. 3].

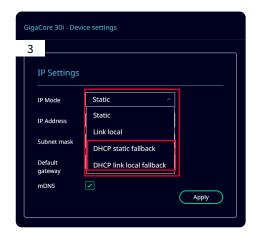

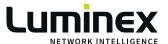

#### Management Group VLAN ID

The VLAN ID of the management Group can now be altered by the user if needed. This feature makes it easier to, for example, match a GigaCore network to a secondary (Office-, Building-) network where management access in a different VLAN ID is needed.

#### Custom e-Ink image

Users can now replace the default image of those models that have an e-Ink, with a custom 200x200 pixel .png. This offers more flexibility for e.g. asset management and other applications that require an instantly recognizable GigaCore switch [Fig. 4].

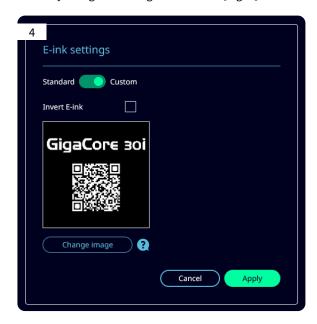

#### Support for new models

GigaCore 16i and GigaCore 10i are now fully supported in this release.

### **Improvements**

- Pop-ups with confirmations have been added throughout the WebUI to better guide the users.
- E-Ink visualisation in the WebUI has been altered to be consistent with the e-Ink screen and Araneo.
- E-Ink driver signals have been improved to prevent smearing of the image at high temperature ranges.
- The LCD screen menus and jog wheel functions of GigaCore 20t also received an update to increase ease of use and for consistency with other products.

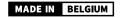

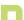

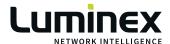

#### Release notes GigaCore 1.3.1

- Icons for cancel/confirm have been replaced with text buttons.
- Single/long clicks have been reversed. Single click opens the port configuration menu straight away when monitoring a port. Long click opens the main menu.
- API has been expanded to allow port monitoring.
- API has been expanded to allow modification of deltabandwidth for AVB.

## Bug Fixes

WWW.LUMINEX.BE

- WebUI scrolling for some lower resolution screens has been improved so all available information can now be displayed.
- Some drop down menus are now displayed correctly when using the WebUI light theme.